## BEDIENUNGSANLEITUNG

#### DRUCKER-MODUL 690 006.8 für den Kleincomputer robotron Z 9001

#### 1. Verwendungszweck

Der DRUCKER-MODUL 690 006.8 ermöglicht den Anschluß eines Druckers robotron K6303 (TD40) mit folgenden Eigenschaften:

- V24-Interface

- Zeichensatz US-ASCII

an den Computer robotron Z9001.

## 2. Lieferumfang

1 DRUCKER-MODUL 690 006.8 ZAK-Nr. 138 21 78 000 259 1 Garantieurkunde

## Funktionsbeschreibung

## 3.1. Hardware

Der Druckermodul 690 006.8 enthält einen EPROM U556, in dem das Programm zur Druckeransteuerung gespeichert ist. Der EPROM ist abschaltbar (s. Bild 1).

Zur seriellen Informationsausgabe an den Drucker K6303 dient der Kanal A des SIO-Schaltkreises U856. Der erforderliche Sendetakt wird vom Kanal 0 eines CTC-Schaltkreises U 857 erzeugt.

Der Anschluß CTSA des SIO dient dem Empfang des Statussignales vom Drucker K6303 (zeigt an, ob der Drucker K6303 druckbereit ist).

Ein- bzw. Ausgang in Richtung Drucker werden über Pegelwandlungsschaltkreise K170 UP2 bzw. K170 AP2 geführt.

## 3.2. Software

Die Software des Druckermoduls 690 006.8 besteht aus dem Initialisierungs - und dem Ausgabeprogramm.

Das Initialisierungsprogramm wird bei RESET und Warmstart des M onitors (z.B. bei Rückkehr aus BASIC) automatisch gestartet, wenn es auf einer größeren Speicheradresse kein weiteres Programm mit dem Namen "# " (7 Leerzeichen nach #) gibt. Anderenfalls kann das Initialisierungs programm auch mit dem Kommando "K6303" vom Monitor aus gestartet werden.

Das Initialisierungsprogramm prüft zunächst, ob nach dem letzten RESET bereits eine Initialisierung erfolgte.

Wenn dies nicht der Fall ist, wird ein Zeilenpuffer für das Ausgabeprogramm eingerichtet. Dazu wird der vorhandene RAM-Speicher vom oberen Ende her eingeschränkt. Die Adresse des letzten für den Anwender freien RAM -Platzes steht danach auf den Speicherzellen EOR (End of RAM, 36/37H) und kann z.B. durch die BASIC-Anweisung "PRINT DEEK (54)" angezeigt werden. Auf der Adresse 2C4/2C5H wird ein Zeiger auf den Zeilenpuffer abgelegt! Desweiteren werden die Schaltkreise SIO und CTC programmiert.

Bei jedem Aufruf des Initialisierungsprogrammes wird dem Monitor das Vorhandensein des Ausgabeprogrammes mitgeteilt und der z eilenweise Druck parallel zur Bildschirmanzeige (s. Abschnitt 6.1 ) ausgeschaltet. Außerdem erfolgt eine Statusabfrage des Druckers K6303. Wenn der Drucker K6303 bereit ist, Daten zu empfangen und zu drucken, erscheint auf dem Bildschirm die Ausschrift

$$
\begin{array}{r}\nOS \\
TDA0 > . \\
anderenfalls nur \\
OS > .\n\end{array}
$$

Das Ausgabeprogramm erhält die Daten zeichenweise. Die druckbaren Zeichen werden zunächst im Zeilenpuffer gespeichert, während die Steuerzeichen sofort ausgewertet werden und entweder zur Veränderung des Zeilenpufferi nhaltes führen oder die Ausgabe des Zeilenpuffers an den Drucker K6303 veranlassen. Dabei wird der Zeilenpuffer entsprechend der maximalen Zeilenlänge (40 Zeichen) u.U. in mehrere Druckzeilen geteilt.

Die nächste Zeile kann erst ausgegeben werden, wenn de r Drucker K6303 alle Zeichen gedruckt hat und wieder Empfangsbereitschaft meldet. Ist dies nach etwa 5s nicht der Fall, schaltet das Ausgabeprogramm den zeilenweisen Druck parallel zur Bildschirmanzeige aus und meldet dem Monitor einen Fehler, der zur Auss chrift BOS-error: LIST

führt.

## 4. Einbauanleitung

Vom Modulschacht des Computers robotron Z9001 ist die Abdeckung zu entfernen. Die Zugentlastung 690 018.0 (Ergänzungszubehör, gehört nicht zum Lieferumfang) wird in die seitlichen Halterungsschlitze einger astet. Bei ausgeschaltetem Computer robotron Z9001 wird der Druckermodul 690 006.8 auf einen beliebigen Steckplatz im Modulschacht gesteckt, das Anschlußkabel vom Druckermodul 690 006.8 in die Zugentlastung geklemmt und mit dem Drucker K6303 verbunden.

## 5. Inbetriebnahme

Grundlage für das Betreiben des Druckermoduls 690 006.8 ist das gründliche Studium des Programmierhandbuches für den Computer robotron Z9001 und des Manuals für den Drucker robotron K6303.

5.1. Betrieb mit maximal 1 RAM-Erweiterungsmodul (Adreßbereich 4000H bis 7FFFH)

Diese Konfiguration gewährleistet einen schnellen und unkomplizierten Einsatz des Druckers K6303, wobei der im Computer robotron Z9001 für den Anwender freie Speicherbereich ca. 31 kbyte umfaßt.

Zur Inbetriebnahme sind folgende Tätigkeiten auszuführen:

- Einbau des Druckermodule 690 006.8 gemäß Abschnitt 4.
- Drucker K6303 einschalten.
- Computer robotron 29001 einschalten.
- Es erscheint die Ausschrift
	- OS
	- $TDA0 >$

auf dem Bildschirm.

- Bei Arbeit im BASIC weiter mit Abschnitt 5.3.

## 5.2. Betrieb mit 2 RAM-Erweiterungsmodulen (Adreßbereich 4000H bis 7FFFH und 8000H bis BFFFH)

Nur wenn der für den Anwender freie Speicherbereich von ca. 31 kbyte nicht ausreicht, muß eine etwas aufwendigere Inbetriebnahme in Kauf genommen werden, da der Druckermodul 690 006.8 und der 2. RAM-Erweiterungsmodul die gleichen Speicheradressen belegen. Es ist daher einmalig ein Abspeichern des Druckerprogramms auf Kassette und das Abschalten des EPROMs auf dem Druckermodul 690 006.8 sowie nach jedem Einschalten und RESET das Laden und Initialisieren des Druckerprogramms nötig.

Damit stehen dem Anwender etwa 45 kbyte Speicher zur Verfügung.

Abspeichern des Druckerprogrammes auf Kassette (einmalig)

- Inbetriebnahme entsprechend Abschnitt 5.1 (mit 1 RAM -Erweiterungsmodul!)

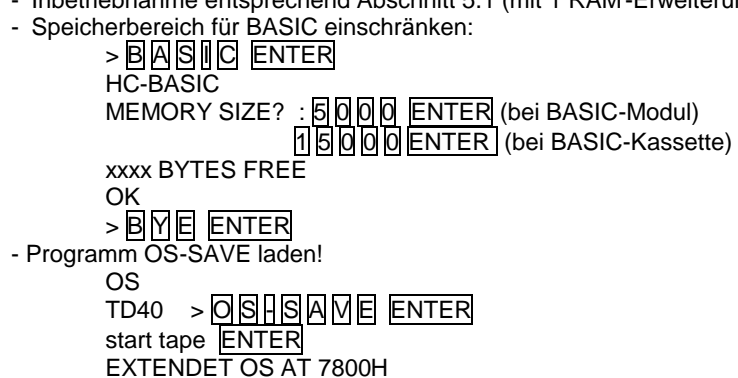

- Laden von Systemzellen, die das Abspeichern des Druckerprogramms erlauben:

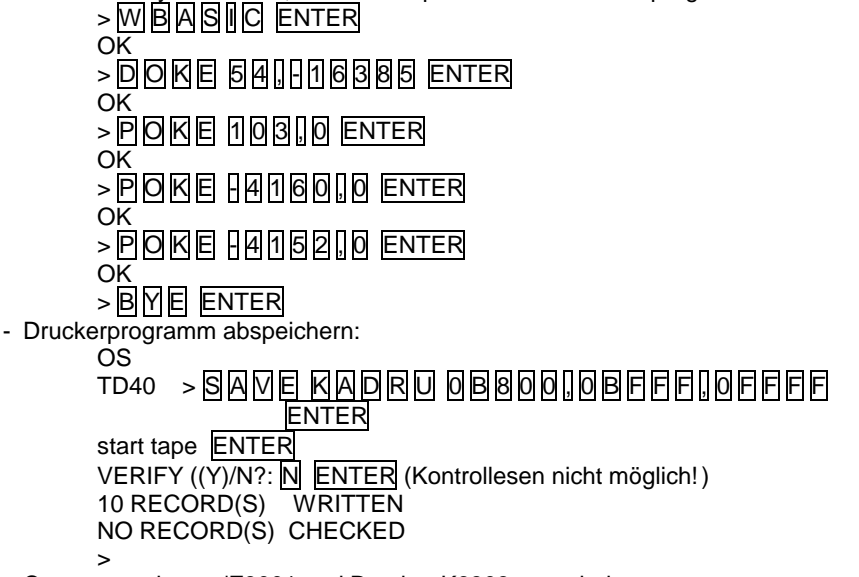

- Computer robotron'Z9001 und Drucker K6303 ausschalten.

Abschalten des EPROMS auf dem Druckermodul 690 006.8 (einmalig)

- Druckermodul 690 006.8 aus dem Modulschacht entfernen.
- Nach Lösen der Gehäuseschrauben und Abnahme des Gehäuses Schalt er auf Leiterplatte in Stellung "EPROM abgeschaltet" (s. Bild 1) bringen.
- Gehäuse wieder aufsetzen und Gehäuseschrauben gefühlvoll anziehen.
- Einbau des Druckermoduls 690 006.8 entsprechend Abschnitt 4.

Laden und Initialisieren des Druckerprogramms (nach j edem Einschalten und RESET)

- Druckermodul 690 006.8 entsprechend Abschnitt 4 einbauen.<sup>\*</sup>
- Zwei RAM-Erweiterungsmodule nach Bedienungsanleitung Z 9001 einsetzen. <sup>\*)</sup>
- Drucker K6303 einschalten.<sup>\*)</sup>
- Computer robotron 29001 einschalten.<sup>"</sup>
- Speicherbereich für BASIC einschränken:  $>$  B  $R$  S  $\parallel$  C  $R$  ENTER HC-BASIC **MEMORY SIZE?: A 6 8 17 ENTER** xxxx BYTES FREE OK

 $>$  B $M$ E ENTER

----- \*) Diese Schritte können nach RESET entfallen. - Druckerprogramm laden:

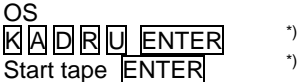

- Laden von Systemzeilen für RAM-Version des Druckerprogramms:

> W B A S I C ENTER

- OK  $>$  D  $\cap$   $\cap$   $\cap$   $\in$   $\cap$   $\in$   $\cap$   $\in$   $\cap$   $\in$   $\in$   $\cap$   $\in$   $\in$   $\cap$   $\in$   $\in$   $\cap$   $\in$   $\in$   $\cap$   $\in$   $\cap$   $\in$   $\cap$   $\in$   $\cap$   $\in$   $\cap$   $\in$   $\cap$   $\in$   $\cap$   $\in$   $\cap$   $\in$   $\cap$   $\in$   $\cap$   $\in$   $\cap$   $\in$   $\cap$
- **OK**
- $>$   $\overline{P}$   $\overline{O}$   $\overline{K}$   $\overline{E}$   $\overline{H}$   $\overline{B}$   $\overline{H}$   $\overline{B}$   $\overline{B}$   $\overline{Q}$   $\overline{E}$   $\overline{S}$   $\overline{H}$   $\overline{E}$   $\overline{R}$   $\overline{E}$   $\overline{R}$   $\overline{E}$   $\overline{E}$   $\overline{R}$   $\overline{E}$   $\overline{E}$   $\overline{R}$   $\overline{E}$

OK > B Y E ENTER

- Druckerprogramm initialisieren (automatische Initialisierung nicht möglich!).

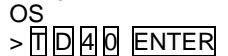

 $TD40 >$ 

- Weiterarbeit im BASIC mit:

> W B A S II C ENTER

(Abschnitt 5.3 gilt für 2 RAM-Module nicht!)

## 5.3. Hinweis für die Arbeit mit BASIC mit max. 1 RAM-Modul

Da BASIC den Inhalt der Speicherzellen EOR nicht beachtet, muß der Speicherbereich für den BASIC-Interpreter von Hand eingeschränkt werden:

> B A S I C ENTER HC-BASIC MEMORY SIZE? : ENTER xxxx BYTES FREE OK > C L E A R 25 6 , D E E K ( 5 4 ) ENTER (s. Programmierhandbuch Abschnitt 4.17)

OK

Anschließend kann im BASIC wie gewohnt weitergearbei tet werden.

## 6. Hinweise zum Betrieb

## 6.1. Zeilenweiser Druck parallel zur Bildschirmanzeige (alphanum. Druck)

Alle Zeichen, die über das logische Gerät CONST (=Console und Tastatur), d.h. mit dem laufenden Kursor auf den Bildschirm geschrieben. werden, w erden parallel dazu zeilenweise ausgedruckt. Diese Druckart wird durch das Steuerzeichen<br>- von Tastatur : CONTR P

- von Tastatur oder - vom BASIC : PRINT CHR \$ (16)

----- \*) Diese Schritte können nach RESET entfallen.

- von Assembler-Programmen: LD E,10H ; Zeichen in E LD C,2 ;UP-Nr. 2: Zeichenausgabe an Bildschirm<br>CALL 5 : Monitor-FA-System : Monitor-EA-System eingeschaltet und beim nächsten Aufruf wieder ausgeschaltet.

# Beispiel:

# Die Eingabe der Zeichenfolge

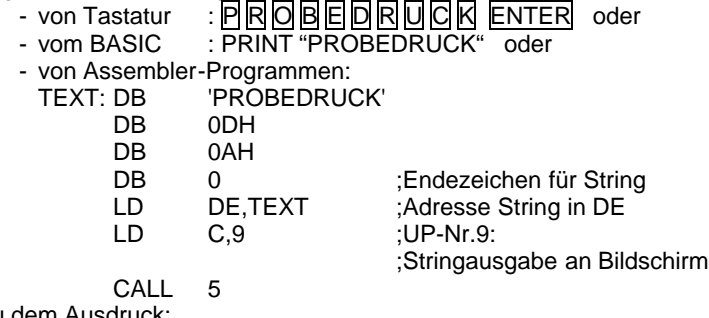

führt zu dem Ausdruck: PROBEDRUCK

mit anschließender Zeilenschaltung.

6.2. Druck ohne Bildschirmanzeige (alphanum. Druck)

Alle Zeichen, die über das logische Gerät LIST ausgegeben werden, werden zeilenweise ausgedruckt: Diese Druckart ist von Tastatur und BASIC aus nicht erreichbar.

Für Assemblerprogramme gibt es folgende Schnittstelle:

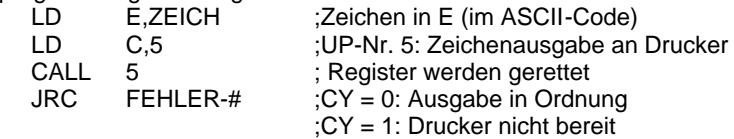

## 6.3. Einmaliger Ausdruck des aktuellen Bildschirm inhaltes (Grafikdruck)

Ein einmaliger Ausdruck des aktuellen Bildschirminhaltes wird durch das Steuerzeichen

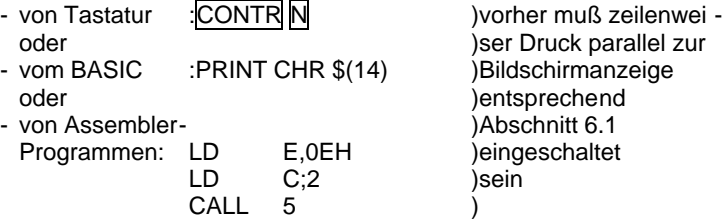

- 6 -

oder

LD E, 0EH )Druck ohne Bildschirman<br>LD C, 5 )zeige entsprechend LD C,5 )zeige entsprechend CALL 5 )Abschnitt 6.2

hervorgerufen.

# 7. Abhilfe bei Störungen

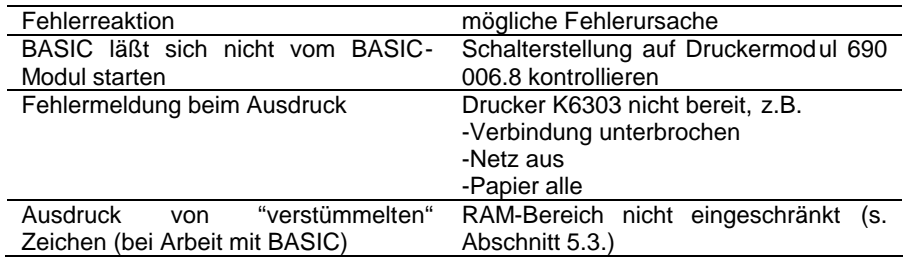

# 8. Technische Daten

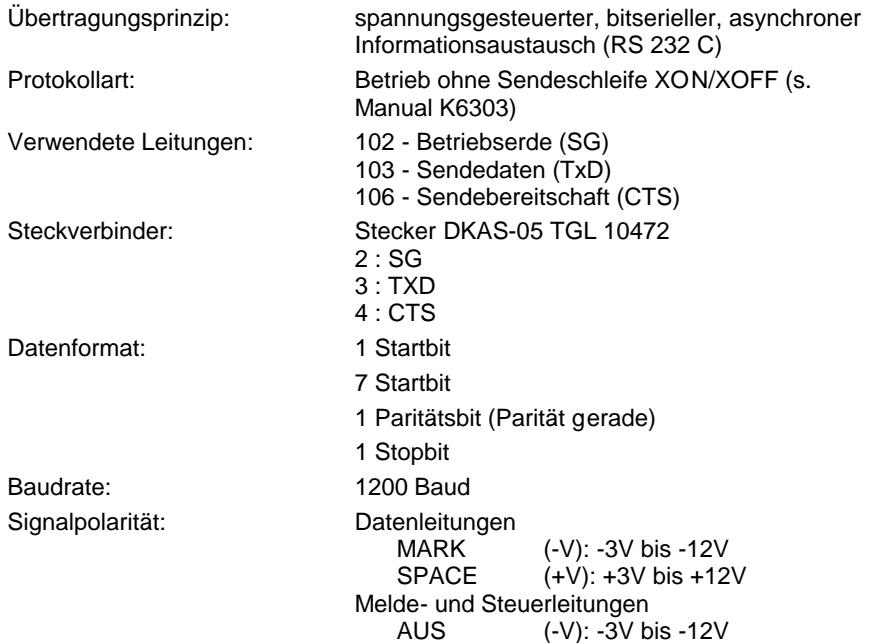

EIN (+V): +3V bis +12V

Zeichensatz:

Zeichenraster:

Adressen:

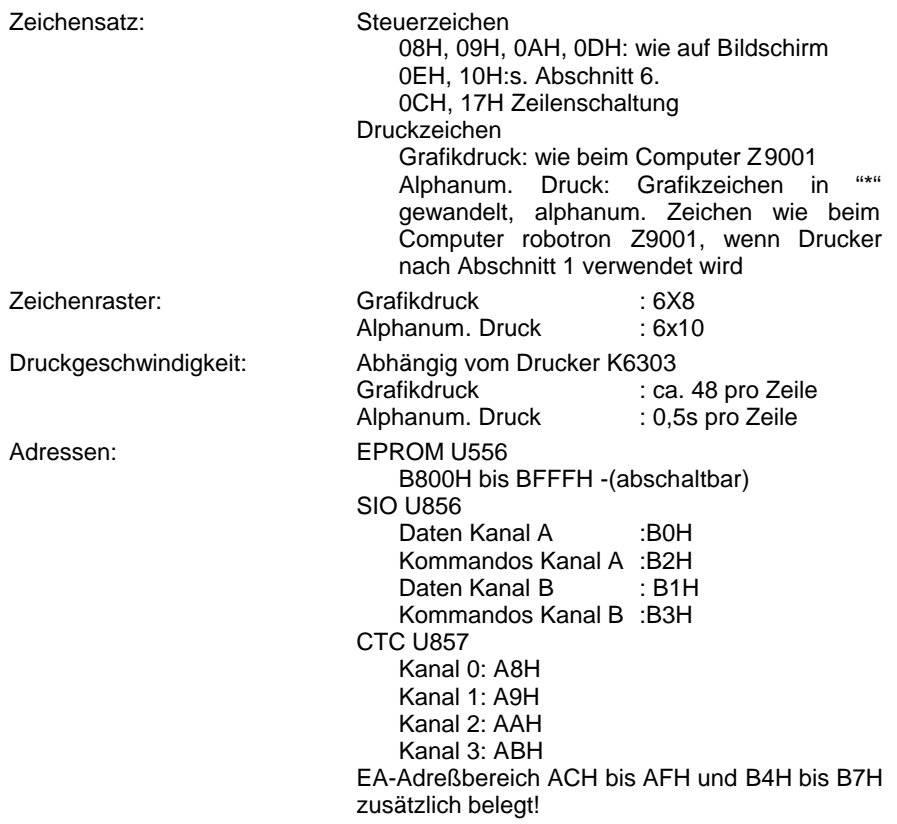

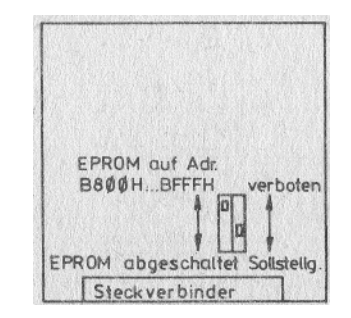

Bild 1: Schalterstellung auf Druckermodul 690 025.2